#### Pauline POMMERET

#### [ssh](#page-1-0)

[Protocole](#page-3-0) [Connexion](#page-9-0) ssh à [Vérification du](#page-10-0) fingerprint [Configuration et clefs](#page-13-0) [quelques utilisations](#page-18-0) particulières

#### [Généralités](#page-19-0)

[Les différents shell](#page-20-0) [Un terminal « kikoo »](#page-22-0) [Contrôle clavier](#page-24-0) [Qu'est ce qu'une](#page-25-0) commande shell

#### **[Commandes](#page-26-0)**

- [Quel shell ?](#page-27-0) [Naviguer](#page-29-0) [Manipuler les fichiers](#page-34-0)
- et dossiers [Lire et écrire](#page-39-0)

#### [En pratique](#page-43-0)

<span id="page-0-0"></span>[Fichier d'alias](#page-45-0) [Configuration](#page-46-0) ssh wget , [screen](#page-47-0) et IRC

# Shell - ssh Partie 1/2

# Pauline POMMERET

20 octobre 2015

#### Pauline POMMERET

## [ssh](#page-1-0)

[Protocole](#page-3-0) [Connexion](#page-9-0) ssh à [Vérification du](#page-10-0) fingerprint [Configuration et clefs](#page-13-0) [quelques utilisations](#page-18-0) particulières

[Les différents shell](#page-20-0) [Un terminal « kikoo »](#page-22-0) [Contrôle clavier](#page-24-0) [Qu'est ce qu'une](#page-25-0) commande shell

#### **[Commandes](#page-26-0)**

[Quel shell ?](#page-27-0)

[Naviguer](#page-29-0)

[Manipuler les fichiers](#page-34-0) et dossiers [Lire et écrire](#page-39-0)

## [En pratique](#page-43-0)

<span id="page-1-0"></span>[Fichier d'alias](#page-45-0) [Configuration](#page-46-0) ssh wget , [screen](#page-47-0) et IRC

# Plan

[ssh](#page-1-0) [Protocole](#page-3-0) [Connexion](#page-9-0) ssh à zamok [Vérification du fingerprint](#page-10-0) [Configuration et clefs](#page-13-0) [quelques utilisations particulières](#page-18-0)

# [Présentation générale du shell](#page-19-0)

[Commandes de base](#page-26-0)

[Un petit peu de pratique](#page-43-0)

**[Conclusion](#page-51-0)** 

#### Pauline POMMERET

#### [ssh](#page-1-0)

[Protocole](#page-3-0) [Connexion](#page-9-0) ssh à [Vérification du](#page-10-0) fingerprint [Configuration et clefs](#page-13-0) [quelques utilisations](#page-18-0) particulières

[Les différents shell](#page-20-0) [Un terminal « kikoo »](#page-22-0) [Contrôle clavier](#page-24-0) [Qu'est ce qu'une](#page-25-0) commande shell

#### **[Commandes](#page-26-0)**

[Quel shell ?](#page-27-0)

[Naviguer](#page-29-0)

[Manipuler les fichiers](#page-34-0) et dossiers [Lire et écrire](#page-39-0)

## [En pratique](#page-43-0)

[Fichier d'alias](#page-45-0) [Configuration](#page-46-0) ssh wget, [screen](#page-47-0) et IRC

# ssh, *secure shell*

## ssh

ssh désigne :

- une commande :
- un protocole de communication sécurisée (les données sont chiffrées) entre un client et un serveur distant.

Le ssh permet de se connecter à une machine distante et d'y travailler.

#### Pauline POMMERET

#### [ssh](#page-1-0)

#### [Protocole](#page-3-0)

[Connexion](#page-9-0) ssh à [Vérification du](#page-10-0) fingerprint [Configuration et clefs](#page-13-0) [quelques utilisations](#page-18-0) particulières

[Les différents shell](#page-20-0) [Un terminal « kikoo »](#page-22-0) [Contrôle clavier](#page-24-0) [Qu'est ce qu'une](#page-25-0) commande shell

#### **[Commandes](#page-26-0)**

- [Quel shell ?](#page-27-0) [Naviguer](#page-29-0)
- [Manipuler les fichiers](#page-34-0) et dossiers [Lire et écrire](#page-39-0)

## [En pratique](#page-43-0)

<span id="page-3-0"></span>[Fichier d'alias](#page-45-0) [Configuration](#page-46-0) ssh wget, [screen](#page-47-0) et IRC

# Communication avec telnet

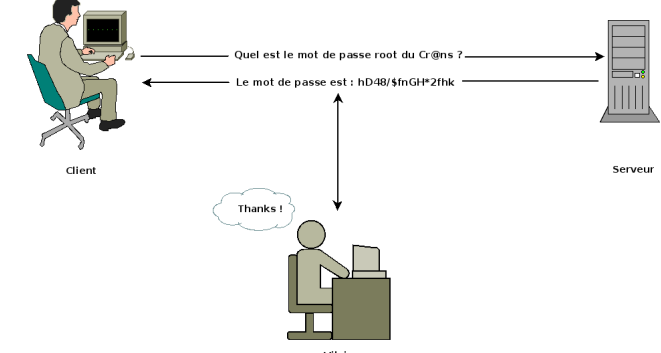

Vilain

- $\rightarrow$  telnet est simple mais dangereux
- $\rightarrow$  nécessité de chiffrer ses données

#### Pauline POMMERET

#### [ssh](#page-1-0)

#### [Protocole](#page-3-0)

[Connexion](#page-9-0) ssh à [Vérification du](#page-10-0) fingerprint [Configuration et clefs](#page-13-0) [quelques utilisations](#page-18-0) particulières

[Les différents shell](#page-20-0) [Un terminal « kikoo »](#page-22-0) [Contrôle clavier](#page-24-0) [Qu'est ce qu'une](#page-25-0) commande shell

#### **[Commandes](#page-26-0)**

- [Quel shell ?](#page-27-0) [Naviguer](#page-29-0)
- [Manipuler les fichiers](#page-34-0) et dossiers [Lire et écrire](#page-39-0)

## [En pratique](#page-43-0)

[Fichier d'alias](#page-45-0) [Configuration](#page-46-0) ssh wget, [screen](#page-47-0) et IRC

# Chiffrement symétrique (1/2)

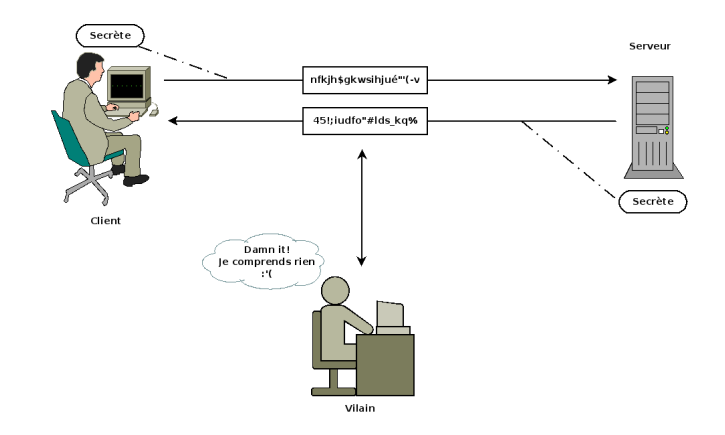

#### Pauline POMMERET

#### [ssh](#page-1-0)

#### [Protocole](#page-3-0)

[Connexion](#page-9-0) ssh à [Vérification du](#page-10-0) fingerprint [Configuration et clefs](#page-13-0) [quelques utilisations](#page-18-0) particulières

[Les différents shell](#page-20-0) [Un terminal « kikoo »](#page-22-0) [Contrôle clavier](#page-24-0) [Qu'est ce qu'une](#page-25-0) commande shell

#### **[Commandes](#page-26-0)**

- [Quel shell ?](#page-27-0)
- [Naviguer](#page-29-0)
- [Manipuler les fichiers](#page-34-0) et dossiers [Lire et écrire](#page-39-0)

## [En pratique](#page-43-0)

[Fichier d'alias](#page-45-0) [Configuration](#page-46-0) ssh wget, [screen](#page-47-0) et IRC

# Chiffrement symétrique (2/2)

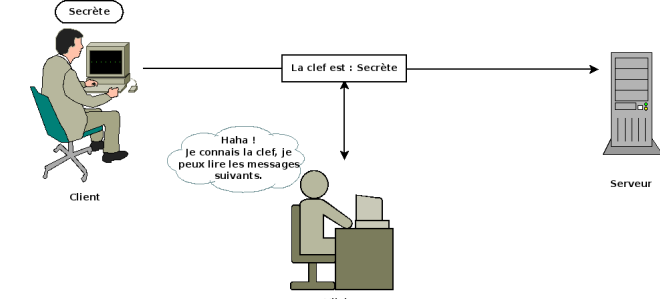

Vilain

- → nécessité de transmettre *discrètement* la clef
- $\rightarrow$  difficilement faisable en pratique

#### Pauline POMMERET

#### [ssh](#page-1-0)

#### [Protocole](#page-3-0)

[Connexion](#page-9-0) ssh à [Vérification du](#page-10-0) fingerprint [Configuration et clefs](#page-13-0) [quelques utilisations](#page-18-0) particulières

[Les différents shell](#page-20-0) [Un terminal « kikoo »](#page-22-0) [Contrôle clavier](#page-24-0) [Qu'est ce qu'une](#page-25-0) commande shell

#### **[Commandes](#page-26-0)**

- [Quel shell ?](#page-27-0) [Naviguer](#page-29-0)
- [Manipuler les fichiers](#page-34-0) et dossiers [Lire et écrire](#page-39-0)

### [En pratique](#page-43-0)

[Fichier d'alias](#page-45-0) [Configuration](#page-46-0) ssh wget, [screen](#page-47-0) et IRC

# Chiffrement asymétrique (1/2)

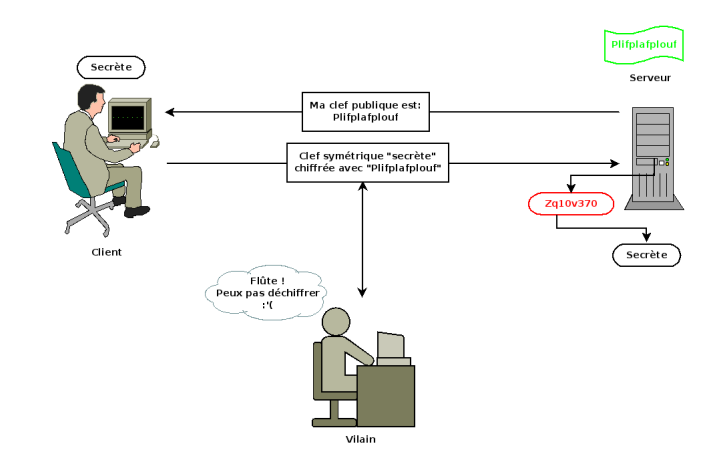

 $\rightarrow$  parfait !

#### Pauline POMMERET

#### [Protocole](#page-3-0)

[Connexion](#page-9-0) ssh à [Vérification du](#page-10-0) fingerprint [Configuration et clefs](#page-13-0) [quelques utilisations](#page-18-0) particulières

[Les différents shell](#page-20-0) [Un terminal « kikoo »](#page-22-0) [Contrôle clavier](#page-24-0) [Qu'est ce qu'une](#page-25-0) commande shell

#### **[Commandes](#page-26-0)**

[Quel shell ?](#page-27-0) [Naviguer](#page-29-0)

[Manipuler les fichiers](#page-34-0) et dossiers [Lire et écrire](#page-39-0)

## [En pratique](#page-43-0)

[Fichier d'alias](#page-45-0) [Configuration](#page-46-0) ssh wget, [screen](#page-47-0) et IRC

# Pour le chiffrement asymétrique, il faut :

Chiffrement asymétrique (2/2)

- une clef **publique** qui sert à chiffrer,
- une clef **privée** qui sert à déchiffrer.

Le chiffrement asymétrique consomme plus de ressources, aussi il n'est utilisé qu'au *début de la communication* pour permettre l'échange sécurisé de la clef symétrique.

#### Pauline POMMERET

#### [Protocole](#page-3-0)

[Connexion](#page-9-0) ssh à [Vérification du](#page-10-0) fingerprint [Configuration et clefs](#page-13-0) [quelques utilisations](#page-18-0) particulières

[Les différents shell](#page-20-0) [Un terminal « kikoo »](#page-22-0) [Contrôle clavier](#page-24-0) [Qu'est ce qu'une](#page-25-0) commande shell

#### **[Commandes](#page-26-0)**

[Quel shell ?](#page-27-0)

[Naviguer](#page-29-0)

[Manipuler les fichiers](#page-34-0) et dossiers [Lire et écrire](#page-39-0)

## [En pratique](#page-43-0)

[Fichier d'alias](#page-45-0) [Configuration](#page-46-0) ssh wget, [screen](#page-47-0) et IRC

# Établissement d'une connexion ssh

- **1** Le serveur envoie sa clef publique au client. Celui-ci vérifie que c'est la clef du serveur (si déjà reçue).
- 2 Le client génère une clef secrète et l'envoie au serveur en la chiffrant avec la clef publique reçue. (*chiffrement asymétrique*)
- <sup>3</sup> Le serveur chiffre un message standard avec la clef secrète et l'envoie au client qui le déchiffre. (*prouve que le serveur est bien le vrai serveur*)
- 4 Établissement d'un canal sécurisé grâce à la clef secrète commune. (*chiffrement symétrique*)
- 5 Le client peut alors envoyer le login et son mot de passe de l'utilisateur pour vérification.

#### Pauline POMMERET

#### [ssh](#page-1-0)

#### [Protocole](#page-3-0)

#### [Connexion](#page-9-0) ssh à zamok

[Vérification du](#page-10-0) fingerprint [Configuration et clefs](#page-13-0) [quelques utilisations](#page-18-0) particulières

[Les différents shell](#page-20-0) [Un terminal « kikoo »](#page-22-0) [Contrôle clavier](#page-24-0) [Qu'est ce qu'une](#page-25-0) commande shell

#### **[Commandes](#page-26-0)**

[Quel shell ?](#page-27-0) [Naviguer](#page-29-0)

[Manipuler les fichiers](#page-34-0) et dossiers [Lire et écrire](#page-39-0)

## [En pratique](#page-43-0)

<span id="page-9-0"></span>[Fichier d'alias](#page-45-0) [Configuration](#page-46-0) ssh wget, [screen](#page-47-0) et IRC

# Première connexion à zamok

## Pour se connecter en ssh sur zamok :

## user@host: \$ ssh loginCrans@zamok.crans.org

## damn it !

The authenticity of host 'zamok.crans.org (138.231.136.1)' can't be established. ECDSA key fingerprint is SHA256:NuNyHJiEHVpKWWygwzx6JP1sn9hcn3iHHmSR+N3JltQ. +---[ECDSA 521]---+  $0 = +$  $+ 0. *0. . . . . . |$ <br>0  $+ 0. . 0 . . R$  $1.0 + 0.0$  .  $0$  $= . 0 . 0 + 0$  $+ \circ S +$  $= * \cap \circ$  $| \cdot |$  .  $\star$  =  $\star$  .  $|$  $\cap$   $\cap$   $\cap$ | . | +----[SHA256]-----+ Are you sure you want to continue connecting (yes/no)?

# Si vous tapez yes comme ça pouf, vous risquez de m'énerver très fort.

#### Pauline POMMERET

#### [Protocole](#page-3-0)

[Connexion](#page-9-0) ssh à

#### [Vérification du](#page-10-0) fingerprint

[Configuration et clefs](#page-13-0) [quelques utilisations](#page-18-0) particulières

[Les différents shell](#page-20-0) [Un terminal « kikoo »](#page-22-0) [Contrôle clavier](#page-24-0) [Qu'est ce qu'une](#page-25-0) commande shell

#### **[Commandes](#page-26-0)**

[Quel shell ?](#page-27-0) [Naviguer](#page-29-0)

[Manipuler les fichiers](#page-34-0) et dossiers [Lire et écrire](#page-39-0)

## [En pratique](#page-43-0)

<span id="page-10-0"></span>[Fichier d'alias](#page-45-0) [Configuration](#page-46-0) ssh wget, [screen](#page-47-0) et IRC

# C'est quoi un fingerprint ssh?

- une version courte de la clef publique du serveur
- permet de *vérifier* que c'est la vraie clef du serveur
- permet de se prémunir d'une attaque *man in the middle*
- → nécessité de **vérifier** le fpr

```
pommeret@zamok $ for file in /etc/ssh/*sa_key.pub; do ssh-keygen -lf $file; done
1024 50:f5:72:cd:2d:2b:be:e3:5c:a7:17:28:4c:6d:6c:70
     /etc/ssh/ssh_host_dsa_key.pub (DSA)
521 63:e0:64:78:56:ff:e3:4b:15:17:a8:2f:43:6c:d2:cf
     /etc/ssh/ssh_host_ecdsa_key.pub (ECDSA)
```
4096 b4:85:bc:47:dd:ee:d0:80:3c:20:ee:f0:de:d3:8e:3a /etc/ssh/ssh\_host\_rsa\_key.pub (RSA)

#### Pauline POMMERET

#### [ssh](#page-1-0)

- [Protocole](#page-3-0)
- [Connexion](#page-9-0) ssh à

#### [Vérification du](#page-10-0) fingerprint

[Configuration et clefs](#page-13-0) [quelques utilisations](#page-18-0) particulières

[Les différents shell](#page-20-0) [Un terminal « kikoo »](#page-22-0) [Contrôle clavier](#page-24-0) [Qu'est ce qu'une](#page-25-0) commande shell

#### **[Commandes](#page-26-0)**

- [Quel shell ?](#page-27-0)
- [Naviguer](#page-29-0)
- [Manipuler les fichiers](#page-34-0) et dossiers [Lire et écrire](#page-39-0)

## [En pratique](#page-43-0)

[Fichier d'alias](#page-45-0) [Configuration](#page-46-0) ssh wget, [screen](#page-47-0) et IRC

# Quand doit-on vérifier le fingerprint ssh ?

- à chaque première connexion
- à chaque fois que la commande ssh prévient que le fingerprint à changé : ça peut être totalement légitime ou une attaque

#### Pauline POMMERET

#### [ssh](#page-1-0)

[Protocole](#page-3-0)

[Connexion](#page-9-0) ssh à

#### [Vérification du](#page-10-0) fingerprint

[Configuration et clefs](#page-13-0) [quelques utilisations](#page-18-0) particulières

[Les différents shell](#page-20-0) [Un terminal « kikoo »](#page-22-0) [Contrôle clavier](#page-24-0) [Qu'est ce qu'une](#page-25-0) commande shell

#### **[Commandes](#page-26-0)**

[Quel shell ?](#page-27-0) [Naviguer](#page-29-0)

[Manipuler les fichiers](#page-34-0) et dossiers [Lire et écrire](#page-39-0)

## [En pratique](#page-43-0)

[Fichier d'alias](#page-45-0) [Configuration](#page-46-0) ssh wget, [screen](#page-47-0) et IRC

# Vérifier le fingerprint via le DNS

# Pour vérifier le fingerprint à partir des entrées SSHFP du resolver DNSSEC :

```
user@host: $ ssh -o VerifyHostKeyDNS=yes
               loginCrans@zamok.crans.org
```
#### Pauline POMMERET

[Protocole](#page-3-0) [Connexion](#page-9-0) ssh à

[Vérification du](#page-10-0) fingerprint

#### [Configuration et clefs](#page-13-0)

[quelques utilisations](#page-18-0) particulières

[Les différents shell](#page-20-0) [Un terminal « kikoo »](#page-22-0) [Contrôle clavier](#page-24-0) [Qu'est ce qu'une](#page-25-0) commande shell

#### **[Commandes](#page-26-0)**

[Quel shell ?](#page-27-0) [Naviguer](#page-29-0)

[Manipuler les fichiers](#page-34-0) et dossiers [Lire et écrire](#page-39-0)

### [En pratique](#page-43-0)

<span id="page-13-0"></span>[Fichier d'alias](#page-45-0) [Configuration](#page-46-0) ssh wget, [screen](#page-47-0) et IRC

# Récupérer une configuration

# Un .ssh/config commenté et expliqué a été écrit avec amour par des membres actifs du Crans :

user@host \$ git clone git@gitlab.crans.org:membres-actifs/fichiers\_configuration.git

# Sinon, consulter la page [wiki.crans.org/VieCrans/](wiki.crans.org/VieCrans/FichiersConfiguration) [FichiersConfiguration](wiki.crans.org/VieCrans/FichiersConfiguration).

#### Pauline POMMERET

- [Protocole](#page-3-0) [Connexion](#page-9-0) ssh à [Vérification du](#page-10-0)
- fingerprint
- [Configuration et clefs](#page-13-0)
- [quelques utilisations](#page-18-0) particulières

[Les différents shell](#page-20-0) [Un terminal « kikoo »](#page-22-0) [Contrôle clavier](#page-24-0) [Qu'est ce qu'une](#page-25-0) commande shell

### **[Commandes](#page-26-0)**

- [Quel shell ?](#page-27-0)
- [Naviguer](#page-29-0)
- [Manipuler les fichiers](#page-34-0) et dossiers [Lire et écrire](#page-39-0)

## [En pratique](#page-43-0)

[Fichier d'alias](#page-45-0) [Configuration](#page-46-0) ssh wget, [screen](#page-47-0) et IRC

# Authentification par clefs

Au lieu de s'authentifier par mot de passe, il est possible de s'authentifier par un couple de clef privée/publique, c'est-à-dire par cryptographie asymétrique.

- $+$  plus sûr puisqu'il faut que l'attaquant se procure et la clef privée et la passphrase pour pouvoir s'authentifier
- $+$  l'utilisateur a de meilleures garanties que le serveur auquel il se connecte est bien celui auquel il souhaite se connecter
- + possibilité de « déverouiller » la clef pour une période de temps donné et de pouvoir accéder sans taper de mot de passe aux serveurs (confort)
- − si la clef n'est pas protégée par une passphrase, cela retire une couche de sécurité

#### Pauline POMMERET

#### [ssh](#page-1-0)

- [Protocole](#page-3-0) [Connexion](#page-9-0) ssh à
- [Vérification du](#page-10-0) fingerprint
- [Configuration et clefs](#page-13-0)
- [quelques utilisations](#page-18-0) particulières

[Les différents shell](#page-20-0) [Un terminal « kikoo »](#page-22-0) [Contrôle clavier](#page-24-0) [Qu'est ce qu'une](#page-25-0) commande shell

### **[Commandes](#page-26-0)**

- [Quel shell ?](#page-27-0)
- [Naviguer](#page-29-0)
- [Manipuler les fichiers](#page-34-0) et dossiers [Lire et écrire](#page-39-0)

## [En pratique](#page-43-0)

[Fichier d'alias](#page-45-0) [Configuration](#page-46-0) ssh wget, [screen](#page-47-0) et IRC

# Génération de clefs

# Pour générer un couple de clef RSA, il faut exécuter : user@host: \$ ssh-keygen -t rsa

# Les clefs sont stockées :

- dans  $\sim$ /.ssh/id\_rsa pour la clef privée (permission 600)
- dans  $\sim$ /.ssh/id rsa.pub pour la clef privée (permission 644)

#### Pauline POMMERET

- [Protocole](#page-3-0) [Connexion](#page-9-0) ssh à
- [Vérification du](#page-10-0) fingerprint
- [Configuration et clefs](#page-13-0)
- [quelques utilisations](#page-18-0) particulières

[Les différents shell](#page-20-0) [Un terminal « kikoo »](#page-22-0) [Contrôle clavier](#page-24-0) [Qu'est ce qu'une](#page-25-0) commande shell

#### **[Commandes](#page-26-0)**

- [Quel shell ?](#page-27-0)
- [Naviguer](#page-29-0)
- [Manipuler les fichiers](#page-34-0) et dossiers [Lire et écrire](#page-39-0)

## [En pratique](#page-43-0)

[Fichier d'alias](#page-45-0) [Configuration](#page-46-0) ssh wget, [screen](#page-47-0) et IRC

# Passphrase

Lors de la création de la clef privée, OpenSSH demande l'entrée d'une *passphrase* qui servira à chiffrer la clef privée. Il *faut* en mettre une.

La *passphrase* sera demandée à chaque utilisation de la clef privée.

# Ajouter temporairemnt la clef au ssh-agent (programme qui conserve en mémoire les clefs privées)

user@host \$ ssh-add -t 7200 ~/.ssh/id\_rsa

## Changer la *passphrase*

```
user@host: $ ssh-keygen -p
```
#### Pauline POMMERET

#### [ssh](#page-1-0)

- [Protocole](#page-3-0) [Connexion](#page-9-0) ssh à [Vérification du](#page-10-0)
- fingerprint
- [Configuration et clefs](#page-13-0)
- [quelques utilisations](#page-18-0) particulières

[Les différents shell](#page-20-0) [Un terminal « kikoo »](#page-22-0) [Contrôle clavier](#page-24-0) [Qu'est ce qu'une](#page-25-0) commande shell

#### **[Commandes](#page-26-0)**

- [Quel shell ?](#page-27-0) [Naviguer](#page-29-0) [Manipuler les fichiers](#page-34-0)
- et dossiers [Lire et écrire](#page-39-0)

## [En pratique](#page-43-0)

[Fichier d'alias](#page-45-0) [Configuration](#page-46-0) ssh wget, [screen](#page-47-0) et IRC

# Autoriser la clef publique

- $\rightarrow$  copier la clef *publique* sur le serveur distant auquel on souhaite pouvoir s'authentifier par clef
- $\rightarrow$  l'ajouter à son  $\sim$ /.ssh/authorized\_keys

```
user@host: \sinh(-\cos\theta) -i ~/.ssh/id_rsa.pub
              loginCrans@zamok.crans.org
```
#### Pauline POMMERET

#### [ssh](#page-1-0)

[Protocole](#page-3-0) [Connexion](#page-9-0) ssh à [Vérification du](#page-10-0) fingerprint [Configuration et clefs](#page-13-0)

[quelques utilisations](#page-18-0) particulières

[Les différents shell](#page-20-0) [Un terminal « kikoo »](#page-22-0) [Contrôle clavier](#page-24-0) [Qu'est ce qu'une](#page-25-0) commande shell

#### **[Commandes](#page-26-0)**

[Quel shell ?](#page-27-0) [Naviguer](#page-29-0) [Manipuler les fichiers](#page-34-0)

et dossiers [Lire et écrire](#page-39-0)

### [En pratique](#page-43-0)

[Fichier d'alias](#page-45-0) [Configuration](#page-46-0) ssh wget, [screen](#page-47-0) et IRC

# Si on veut utiliser le serveur graphique d'une machine distante, c'est possible ! Il suffit de faire :

Transfert du serveur graphique

user@host: \$ ssh -X loginCrans@vo.crans.org

On peut alors lancer des programmes comme iceweasel, inkscape, . . .

## <span id="page-18-0"></span>[Conclusion](#page-51-0) 19/53

#### Pauline POMMERET

#### [ssh](#page-1-0)

[Protocole](#page-3-0) [Connexion](#page-9-0) ssh à [Vérification du](#page-10-0) fingerprint [Configuration et clefs](#page-13-0) [quelques utilisations](#page-18-0) particulières

### [Généralités](#page-19-0)

[Les différents shell](#page-20-0) [Un terminal « kikoo »](#page-22-0) [Contrôle clavier](#page-24-0) [Qu'est ce qu'une](#page-25-0) commande shell

#### **[Commandes](#page-26-0)**

[Quel shell ?](#page-27-0) [Naviguer](#page-29-0)

[Manipuler les fichiers](#page-34-0) et dossiers [Lire et écrire](#page-39-0)

## [En pratique](#page-43-0)

<span id="page-19-0"></span>[Fichier d'alias](#page-45-0) [Configuration](#page-46-0) ssh wget, [screen](#page-47-0) et IRC

# Plan

[ssh](#page-1-0)

# 2 [Présentation générale du shell](#page-19-0) [Les différents shell](#page-20-0) [Un terminal « kikoo »](#page-22-0) [Caractères de contrôle clavier](#page-24-0) [Qu'est ce qu'une commande shell](#page-25-0)

[Commandes de base](#page-26-0)

[Un petit peu de pratique](#page-43-0)

# **[Conclusion](#page-51-0)**

#### Pauline POMMERET

[Protocole](#page-3-0) [Connexion](#page-9-0) ssh à [Vérification du](#page-10-0) fingerprint [Configuration et clefs](#page-13-0) [quelques utilisations](#page-18-0) particulières

#### [Les différents shell](#page-20-0)

[Un terminal « kikoo »](#page-22-0) [Contrôle clavier](#page-24-0) [Qu'est ce qu'une](#page-25-0) commande shell

#### **[Commandes](#page-26-0)**

[Quel shell ?](#page-27-0)

[Naviguer](#page-29-0)

[Manipuler les fichiers](#page-34-0) et dossiers [Lire et écrire](#page-39-0)

## [En pratique](#page-43-0)

<span id="page-20-0"></span>[Fichier d'alias](#page-45-0) [Configuration](#page-46-0) ssh wget, [screen](#page-47-0) et IRC

# Qu'est ce qu'un shell ?

## *shell*

Couche logicielle qui fournit l'interface utilisateur d'un système d'exploitation. Il correspond à la couche la plus externe du système d'exploitation.

- interface en ligne de commande dite *CLI*, *Command Line Interface*, où l'utilisateur lance des instructions sous forme de texte ;
- interface graphique dite *GUI*, *Graphical User Interface*, où l'utilisateur utilise sa souris.

#### Pauline POMMERET

[Protocole](#page-3-0) [Connexion](#page-9-0) ssh à

- 
- [Vérification du](#page-10-0) fingerprint
- 
- [Configuration et clefs](#page-13-0) [quelques utilisations](#page-18-0)
- particulières

#### [Les différents shell](#page-20-0)

[Un terminal « kikoo »](#page-22-0) [Contrôle clavier](#page-24-0) [Qu'est ce qu'une](#page-25-0) commande shell

### **[Commandes](#page-26-0)**

[Quel shell ?](#page-27-0)

[Naviguer](#page-29-0)

[Manipuler les fichiers](#page-34-0) et dossiers [Lire et écrire](#page-39-0)

## [En pratique](#page-43-0)

[Fichier d'alias](#page-45-0) [Configuration](#page-46-0) ssh wget, [screen](#page-47-0) et IRC

# Les différentes espèces de shell Unix

Il existe de nombreux shell :

- Shell de Stephen BOURNE
	- BOURNE shell (/bin/sh) : ancien shell par défaut, souvent shell par défaut pour root;
	- BOURNE-Again shell (/bin/bash) : interprète par défaut (par défaut pour Mac OS X, Cygwin) ;
- *C shell* (/bin/csh) : évolution du shell sh avec une syntaxe plus proche du C ;
- Z shell (/usr/bin/zsh): sorte de BOURNE shell étendu reprenant les fonctionnalités les plus pratiques de bash, ksh et csh, par défaut au CR@NS.

#### Pauline POMMERET

#### [ssh](#page-1-0)

- [Protocole](#page-3-0) [Connexion](#page-9-0) ssh à [Vérification du](#page-10-0)
- fingerprint
- [Configuration et clefs](#page-13-0) [quelques utilisations](#page-18-0)
- particulières

## [Généralités](#page-19-0)

- [Les différents shell](#page-20-0) [Un terminal « kikoo »](#page-22-0) [Contrôle clavier](#page-24-0)
- [Qu'est ce qu'une](#page-25-0) commande shell

## **[Commandes](#page-26-0)**

- [Quel shell ?](#page-27-0)
- [Naviguer](#page-29-0)
- [Manipuler les fichiers](#page-34-0) et dossiers [Lire et écrire](#page-39-0)

## [En pratique](#page-43-0)

- [Fichier d'alias](#page-45-0) [Configuration](#page-46-0) ssh wget, [screen](#page-47-0) et IRC
- 

# <span id="page-22-0"></span>[Conclusion](#page-51-0) 23/53

# Présentation d'un terminal

![](_page_22_Figure_19.jpeg)

#### Pauline POMMERET

[Protocole](#page-3-0) [Connexion](#page-9-0) ssh à [Vérification du](#page-10-0) fingerprint [Configuration et clefs](#page-13-0) [quelques utilisations](#page-18-0) particulières

```
Les différents shell
Un terminal « kikoo »
Contrôle clavier
Qu'est ce qu'une
commande shell
```
#### **[Commandes](#page-26-0)**

[Quel shell ?](#page-27-0) [Naviguer](#page-29-0)

[Manipuler les fichiers](#page-34-0) et dossiers [Lire et écrire](#page-39-0)

## [En pratique](#page-43-0)

[Fichier d'alias](#page-45-0) [Configuration](#page-46-0) ssh wget, [screen](#page-47-0) et IRC

# Récupérer un fichier de customisation déjà écrit

# Des gentils cranseux ont publié des fichiers de configuration pour vous éviter de les écrire à la main :

user@host \$ git clone git@gitlab.crans.org:membres-actifs/fichiers\_configuration.git

# Sinon, consulter la page [wiki.crans.org/VieCrans/](wiki.crans.org/VieCrans/FichiersConfiguration) [FichiersConfiguration](wiki.crans.org/VieCrans/FichiersConfiguration).

#### Pauline POMMERET

[Protocole](#page-3-0) [Connexion](#page-9-0) ssh à [Vérification du](#page-10-0) fingerprint [Configuration et clefs](#page-13-0) [quelques utilisations](#page-18-0) particulières

[Les différents shell](#page-20-0) [Un terminal « kikoo »](#page-22-0) [Contrôle clavier](#page-24-0)

[Qu'est ce qu'une](#page-25-0) commande shell

#### **[Commandes](#page-26-0)**

[Quel shell ?](#page-27-0)

[Naviguer](#page-29-0)

[Manipuler les fichiers](#page-34-0) et dossiers [Lire et écrire](#page-39-0)

## [En pratique](#page-43-0)

<span id="page-24-0"></span>[Fichier d'alias](#page-45-0) [Configuration](#page-46-0) ssh wget, [screen](#page-47-0) et IRC

# Caractères de contrôle clavier essentiels

## $<$ tab $>$

<tab> permet de faire de la « tab-complétion » c'est-à-dire de compléter par exemple les noms de commandes, de fichiers, les chemins. SUPER UTILE ! !

 $\hat{C}$ 

ˆC interrompt un processus attaché au terminal (SIGINT, signal 11)

ˆD

ˆD renvoie un caractère de fin de fichier (caractère ASCII 026), si le shell lit, il termine

#### Pauline POMMERET

- [Protocole](#page-3-0) [Connexion](#page-9-0) ssh à
- [Vérification du](#page-10-0)
- fingerprint
- [Configuration et clefs](#page-13-0) [quelques utilisations](#page-18-0)
- particulières

- [Les différents shell](#page-20-0) [Un terminal « kikoo »](#page-22-0) [Contrôle clavier](#page-24-0)
- [Qu'est ce qu'une](#page-25-0) commande shell

## **[Commandes](#page-26-0)**

- [Quel shell ?](#page-27-0)
- [Naviguer](#page-29-0)
- [Manipuler les fichiers](#page-34-0) et dossiers [Lire et écrire](#page-39-0)

## [En pratique](#page-43-0)

<span id="page-25-0"></span>[Fichier d'alias](#page-45-0) [Configuration](#page-46-0) ssh wget, [screen](#page-47-0) et IRC

# Format d'une commande shell

- Une commande simple est une séquence de mots séparés par un séparateur blanc (une espace).
- Le premier mot désigne le nom de la commmande à exécuter, les mots suivants sont passés en arguments de la commande.
- La valeur retournée par la commande est celle de son code de retour.

#### Pauline POMMERET

### [ssh](#page-1-0)

[Protocole](#page-3-0) [Connexion](#page-9-0) ssh à [Vérification du](#page-10-0) fingerprint [Configuration et clefs](#page-13-0) [quelques utilisations](#page-18-0) particulières

[Les différents shell](#page-20-0) [Un terminal « kikoo »](#page-22-0) [Contrôle clavier](#page-24-0) [Qu'est ce qu'une](#page-25-0) commande shell

### **[Commandes](#page-26-0)**

[Quel shell ?](#page-27-0) [Naviguer](#page-29-0)

[Manipuler les fichiers](#page-34-0) et dossiers [Lire et écrire](#page-39-0)

## [En pratique](#page-43-0)

<span id="page-26-0"></span>[Fichier d'alias](#page-45-0) [Configuration](#page-46-0) ssh wget , [screen](#page-47-0) et IRC

# Plan

[ssh](#page-1-0)

[Présentation générale du shell](#page-19-0)

# <sup>3</sup> [Commandes de base](#page-26-0)

[Quel shell ?](#page-27-0)

[man](#page-28-0)

[Naviguer dans les fichiers](#page-29-0) [Manipuler les fichiers et dossiers](#page-34-0) [Lire et écrire](#page-39-0)

[Un petit peu de pratique](#page-43-0)

**[Conclusion](#page-51-0)** 

#### Pauline POMMERET

#### [ssh](#page-1-0)

[Protocole](#page-3-0) [Connexion](#page-9-0) ssh à [Vérification du](#page-10-0) fingerprint [Configuration et clefs](#page-13-0) [quelques utilisations](#page-18-0) particulières

[Les différents shell](#page-20-0) [Un terminal « kikoo »](#page-22-0) [Contrôle clavier](#page-24-0) [Qu'est ce qu'une](#page-25-0) commande shell

#### **[Commandes](#page-26-0)** [Quel shell ?](#page-27-0)

[Naviguer](#page-29-0)

[Manipuler les fichiers](#page-34-0) et dossiers [Lire et écrire](#page-39-0)

### [En pratique](#page-43-0)

<span id="page-27-0"></span>[Fichier d'alias](#page-45-0) [Configuration](#page-46-0) ssh wget, [screen](#page-47-0) et IRC

# **Commande**

echo

echo est une commande qui affiche une ligne de texte.

user@host \$ echo "Hello world!"

# On peut s'en servir pour retrouver le *shell* dans lequel on habite :

```
user@host $ echo $SHELL
```
#### Pauline POMMERET

#### [ssh](#page-1-0)

[Protocole](#page-3-0) [Connexion](#page-9-0) ssh à [Vérification du](#page-10-0) fingerprint [Configuration et clefs](#page-13-0) [quelques utilisations](#page-18-0) particulières

[Les différents shell](#page-20-0) [Un terminal « kikoo »](#page-22-0) [Contrôle clavier](#page-24-0) [Qu'est ce qu'une](#page-25-0) commande shell

#### **[Commandes](#page-26-0)**

[Quel shell ?](#page-27-0) [man](#page-28-0) [Naviguer](#page-29-0)

[Manipuler les fichiers](#page-34-0) et dossiers [Lire et écrire](#page-39-0)

### [En pratique](#page-43-0)

<span id="page-28-0"></span>[Fichier d'alias](#page-45-0) [Configuration](#page-46-0) ssh wget, [screen](#page-47-0) et IRC

# **Commande**

man

# man permet d'afficher l'aide d'une commande"

user@host \$ man echo

#### Pauline POMMERET

#### [ssh](#page-1-0)

- [Protocole](#page-3-0) [Connexion](#page-9-0) ssh à [Vérification du](#page-10-0) fingerprint [Configuration et clefs](#page-13-0) [quelques utilisations](#page-18-0)
- particulières

[Les différents shell](#page-20-0) [Un terminal « kikoo »](#page-22-0) [Contrôle clavier](#page-24-0) [Qu'est ce qu'une](#page-25-0) commande shell

#### **[Commandes](#page-26-0)**

[Quel shell ?](#page-27-0)

#### [Naviguer](#page-29-0)

[Manipuler les fichiers](#page-34-0) et dossiers [Lire et écrire](#page-39-0)

## [En pratique](#page-43-0)

- [Fichier d'alias](#page-45-0)
- [Configuration](#page-46-0) ssh
- wget, [screen](#page-47-0) et IRC
- 

## <span id="page-29-0"></span>[Conclusion](#page-51-0) 30/53

# Les fichiers sont rangés dans une arborescence

![](_page_29_Figure_18.jpeg)

Chemin absolu /home/pauline/M1-BIBS/cv.tex

Chemin relatif depuis  $\sum$ ../../pauline/M1-BIBS/cv.tex

#### Pauline POMMERET

[Protocole](#page-3-0) [Connexion](#page-9-0) ssh à [Vérification du](#page-10-0) fingerprint [Configuration et clefs](#page-13-0) [quelques utilisations](#page-18-0) particulières

[Les différents shell](#page-20-0) [Un terminal « kikoo »](#page-22-0) [Contrôle clavier](#page-24-0) [Qu'est ce qu'une](#page-25-0) commande shell

### **[Commandes](#page-26-0)**

[Quel shell ?](#page-27-0)

#### [Naviguer](#page-29-0)

[Manipuler les fichiers](#page-34-0) et dossiers [Lire et écrire](#page-39-0)

## [En pratique](#page-43-0)

[Fichier d'alias](#page-45-0) [Configuration](#page-46-0) ssh wget, [screen](#page-47-0) et IRC

# Chemin relatif et chemin absolu

Le chemin absolu est la succession des répertoires à parcourir depuis la **racine** pour accéder au fichier spécifié.

Le chemin relatif est la succession des répertoires à parcourir depuis le **répertoire courant** pour accéder au fichier spécifié.

On désigne par .. le répertoire parent.

#### Pauline POMMERET

[Protocole](#page-3-0) [Connexion](#page-9-0) ssh à [Vérification du](#page-10-0) fingerprint [Configuration et clefs](#page-13-0) [quelques utilisations](#page-18-0) particulières

[Les différents shell](#page-20-0) [Un terminal « kikoo »](#page-22-0) [Contrôle clavier](#page-24-0) [Qu'est ce qu'une](#page-25-0) commande shell

#### **[Commandes](#page-26-0)**

[Quel shell ?](#page-27-0)

#### [Naviguer](#page-29-0)

[Manipuler les fichiers](#page-34-0) et dossiers [Lire et écrire](#page-39-0)

### [En pratique](#page-43-0)

[Fichier d'alias](#page-45-0) [Configuration](#page-46-0) ssh wget, [screen](#page-47-0) et IRC

# cd, *change directory*

## **Commande**

cd est une commande qui permet de naviguer dans l'arborescence des fichiers, connaissant l'emplacement du dossier que l'on cherche.

## user@host: \$ cd fichiers\_configuration

Que ce soit pour le chemin absolu ou pour le chemin relatif, il faut connaître l'arborescence des fichiers. Il ne faut surtout pas oublier d'utiliser la *tab-complétion*, ça fait gagner beaucoup de temps.

#### Pauline POMMERET

[Protocole](#page-3-0) [Connexion](#page-9-0) ssh à [Vérification du](#page-10-0) fingerprint [Configuration et clefs](#page-13-0) [quelques utilisations](#page-18-0) particulières

[Les différents shell](#page-20-0) [Un terminal « kikoo »](#page-22-0) [Contrôle clavier](#page-24-0) [Qu'est ce qu'une](#page-25-0) commande shell

#### **[Commandes](#page-26-0)**

[Quel shell ?](#page-27-0)

#### [Naviguer](#page-29-0)

[Manipuler les fichiers](#page-34-0) et dossiers [Lire et écrire](#page-39-0)

#### [En pratique](#page-43-0)

[Fichier d'alias](#page-45-0) [Configuration](#page-46-0) ssh wget, [screen](#page-47-0) et IRC

# pwd, *print working directory*

## **Commande**

pwd est une commande qui permet d'afficher le dossier courant, d'afficher où l'on est.

## user@host \$ pwd

Cette commande est très pratique lorsque l'on ne dispose pas de .bashrc ou .zshrc *user-friendly* qui renouvelle l'affichage de la localisation à chaque retour de prompt.

#### Pauline POMMERET

- [Protocole](#page-3-0) [Connexion](#page-9-0) ssh à [Vérification du](#page-10-0) fingerprint
- [Configuration et clefs](#page-13-0) [quelques utilisations](#page-18-0)
- particulières

[Les différents shell](#page-20-0) [Un terminal « kikoo »](#page-22-0) [Contrôle clavier](#page-24-0) [Qu'est ce qu'une](#page-25-0) commande shell

#### **[Commandes](#page-26-0)**

[Quel shell ?](#page-27-0)

#### [Naviguer](#page-29-0)

[Manipuler les fichiers](#page-34-0) et dossiers [Lire et écrire](#page-39-0)

## [En pratique](#page-43-0)

- [Fichier d'alias](#page-45-0) [Configuration](#page-46-0) ssh wget, [screen](#page-47-0) et IRC
- 

## [Conclusion](#page-51-0) 34/53

# ls, *lists segments*

## **Commande**

ls est une commande qui permet d'afficher le contenu d'un répertoire.

## user@host \$ ls

## les options utiles

- 1s -a affiche tous les fichiers et dossiers du répertoires (mêmes les cachés)
- 1s -1 affiche la liste des fichiers et des dossiers, avec leurs dates de dernière modification, leurs tailles, les utilisateurs propriétaires, groupe propriétaire et les droits.
- ls -lh même chose que précédemment, avec les tailles en format *human readable*.

#### Pauline POMMERET

#### [ssh](#page-1-0)

- [Protocole](#page-3-0)
- [Connexion](#page-9-0) ssh à [Vérification du](#page-10-0) fingerprint [Configuration et clefs](#page-13-0) [quelques utilisations](#page-18-0) particulières

[Les différents shell](#page-20-0) [Un terminal « kikoo »](#page-22-0) [Contrôle clavier](#page-24-0) [Qu'est ce qu'une](#page-25-0) commande shell

#### **[Commandes](#page-26-0)**

[Quel shell ?](#page-27-0) [Naviguer](#page-29-0)

[Manipuler les fichiers](#page-34-0) et dossiers

[Lire et écrire](#page-39-0)

## [En pratique](#page-43-0)

- [Fichier d'alias](#page-45-0) [Configuration](#page-46-0) ssh wget, [screen](#page-47-0) et IRC
- 

<span id="page-34-0"></span>[Conclusion](#page-51-0) 35/53

# mv, *move*

## **Commande**

# mv sert à déplacer ou renommer des fichiers.

user@host \$ mv .umaskrc ../what is that file user@host \$ mv fichiers\_configuration myconfig

## les options

- mv -i *interactive* demande pour chaque fichier/répertoire s'il peut déplacer le fichier/répertoire
- mv -u *update* demande à mv de ne pas supprimer le fichier si la date de modification est la même ou plus récente que son remplaçant

#### Pauline POMMERET

[Protocole](#page-3-0) [Connexion](#page-9-0) ssh à [Vérification du](#page-10-0) fingerprint [Configuration et clefs](#page-13-0) [quelques utilisations](#page-18-0) particulières

[Les différents shell](#page-20-0) [Un terminal « kikoo »](#page-22-0) [Contrôle clavier](#page-24-0) [Qu'est ce qu'une](#page-25-0) commande shell

#### **[Commandes](#page-26-0)**

[Quel shell ?](#page-27-0) [Naviguer](#page-29-0)

#### [Manipuler les fichiers](#page-34-0) et dossiers

[Lire et écrire](#page-39-0)

## [En pratique](#page-43-0)

[Fichier d'alias](#page-45-0) [Configuration](#page-46-0) ssh wget, [screen](#page-47-0) et IRC

# cp, *copy*

## **Commande**

cp permet de copier un fichier ou un répertoire.

Copier un fichier dans un autre fichier :

user\$host \$ cp what is that file .umaskrc Copier un fichier dans un autre dossier :

user@host \$ cp .umaskrc myconfig

## les options

- cp -i avertit de l'existence d'un fichier du même nom et demande s'il peut remplacer son contenu.
- cp -r permet de copier de manière récursive l'ensemble d'un répertoire et de ses sous-répertoires.
- cp -p préserve toutes les informations comme le propriétaire, le groupe et la date de création.

#### Pauline POMMERET

#### [ssh](#page-1-0)

[Protocole](#page-3-0) [Connexion](#page-9-0) ssh à [Vérification du](#page-10-0) fingerprint [Configuration et clefs](#page-13-0) [quelques utilisations](#page-18-0) particulières

[Les différents shell](#page-20-0) [Un terminal « kikoo »](#page-22-0) [Contrôle clavier](#page-24-0) [Qu'est ce qu'une](#page-25-0) commande shell

#### **[Commandes](#page-26-0)**

- [Quel shell ?](#page-27-0) [Naviguer](#page-29-0)
- [Manipuler les fichiers](#page-34-0) et dossiers [Lire et écrire](#page-39-0)

## [En pratique](#page-43-0)

[Fichier d'alias](#page-45-0) [Configuration](#page-46-0) ssh wget, [screen](#page-47-0) et IRC

# mkdir, *make directory*

## **Commande**

mkdir permet de créer un répertoire.

# user@host: \$ mkdir Playground

# les options

 $\bullet$  mkdir -p permet de créer une suite de répertoires :

user@host \$ mkdir -p Playground/Crans/Seminaires/Shell-ssh/2015

#### Pauline POMMERET

- [Protocole](#page-3-0)
- [Connexion](#page-9-0) ssh à [Vérification du](#page-10-0)
- fingerprint [Configuration et clefs](#page-13-0) [quelques utilisations](#page-18-0) particulières

[Les différents shell](#page-20-0) [Un terminal « kikoo »](#page-22-0) [Contrôle clavier](#page-24-0) [Qu'est ce qu'une](#page-25-0) commande shell

#### **[Commandes](#page-26-0)**

- [Quel shell ?](#page-27-0) [Naviguer](#page-29-0)
- [Manipuler les fichiers](#page-34-0) et dossiers
- [Lire et écrire](#page-39-0)
- [En pratique](#page-43-0)
- [Fichier d'alias](#page-45-0) [Configuration](#page-46-0) ssh wget, [screen](#page-47-0) et IRC

## **Commande**

touch

touch sert à modifier le *timestamp* d'un fichier.

## user@host \$ touch test

va créer le fichier test dans le dossier courant, s'il n'existe pas encore.

## les options

- touch -t STAMP utilise STAMP au lieu du temps présent.
- touch -r plop -B 5 test fait paraître le fichier test 5 secondes plus vieux que le fichier plop.
- touch -r plop -F 5 test fait paraître le fichier test 5 secondes plus jeune que le fichier plop.
- touch -m modifie la date de dernière modification.

#### Pauline POMMERET

- [Protocole](#page-3-0)
- [Connexion](#page-9-0) ssh à [Vérification du](#page-10-0) fingerprint [Configuration et clefs](#page-13-0) [quelques utilisations](#page-18-0)
- particulières

[Les différents shell](#page-20-0) [Un terminal « kikoo »](#page-22-0) [Contrôle clavier](#page-24-0) [Qu'est ce qu'une](#page-25-0) commande shell

#### **[Commandes](#page-26-0)**

- [Quel shell ?](#page-27-0)
- [Naviguer](#page-29-0)

#### [Manipuler les fichiers](#page-34-0) et dossiers

[Lire et écrire](#page-39-0)

## [En pratique](#page-43-0)

- [Fichier d'alias](#page-45-0) [Configuration](#page-46-0) ssh wget, [screen](#page-47-0) et IRC
- 

## [Conclusion](#page-51-0) 39/53

# rm, *remove*

## **Commande**

# rm permet de supprimer un fichier.

## user@host: \$ rm test

## les options

- rm -i permet de demander à l'utilisateur s'il veut vraiment effacer le fichier.
- $rm -d$  permet de supprimer un répertoire qu'il soit plein ou nous (dangereux).
- rm -r permet de supprimer un répertoire et ses sous-répertoires (très dangereux).
- $rm -f$  permet de supprimer les fichiers protégés en écriture et les répertoires sans demander de confirmation (vraiment très dangereux)

#### Pauline POMMERET

[Protocole](#page-3-0) [Connexion](#page-9-0) ssh à [Vérification du](#page-10-0) fingerprint [Configuration et clefs](#page-13-0) [quelques utilisations](#page-18-0) particulières

[Les différents shell](#page-20-0) [Un terminal « kikoo »](#page-22-0) [Contrôle clavier](#page-24-0) [Qu'est ce qu'une](#page-25-0) commande shell

### **[Commandes](#page-26-0)**

[Quel shell ?](#page-27-0)

[Naviguer](#page-29-0)

[Manipuler les fichiers](#page-34-0) et dossiers

[Lire et écrire](#page-39-0)

## [En pratique](#page-43-0)

<span id="page-39-0"></span>[Fichier d'alias](#page-45-0) [Configuration](#page-46-0) ssh wget, [screen](#page-47-0) et IRC

# cat, *concatenate*

## **Commande**

cat permet de concatener des fichiers ou de lire un fichier.

user@host \$ cat ~/myconfig/.ssh/config

Permet d'afficher sur la sortie standard le contenu du fichier de configuration pour ssh.

user@host \$ cat <file\_1> <file\_2>

Permet de concaténer les 2 fichiers.

## les options

• cat -n permet de numéroter les lignes dans la sortie standard.

#### Pauline POMMERET

- [Protocole](#page-3-0)
- [Connexion](#page-9-0) ssh à
- [Vérification du](#page-10-0)
- fingerprint
- [Configuration et clefs](#page-13-0) [quelques utilisations](#page-18-0)
- particulières

[Les différents shell](#page-20-0) [Un terminal « kikoo »](#page-22-0) [Contrôle clavier](#page-24-0) [Qu'est ce qu'une](#page-25-0) commande shell

#### **[Commandes](#page-26-0)**

- [Quel shell ?](#page-27-0)
- [Naviguer](#page-29-0)
- 
- [Manipuler les fichiers](#page-34-0) et dossiers
- [Lire et écrire](#page-39-0)

## [En pratique](#page-43-0)

[Fichier d'alias](#page-45-0) [Configuration](#page-46-0) ssh wget, [screen](#page-47-0) et IRC

# less, *less*

## **Commande**

less lit au fur et à mesure le fichier qu'on lui donne et permet la navigation en amont et en aval.

# user@host \$ less ~/myconfig/.ssh/config

## les options

- less <entrée> /pattern <entrée> permet de rechercher le *pattern* dans le fichier, en ayant son contexte.
- less <entrée> /!pattern <entrée> permet de rechercher les lignes ne contenant pas *pattern*.
- ^D permet d'avancer de N lignes (par défaut, la moitié de la taille de l'écran).
- ^B permet de reculer de N lignes (par défaut, la moitié de la taille de l'écran).

#### Pauline POMMERET

- [Protocole](#page-3-0)
- [Connexion](#page-9-0) ssh à
- [Vérification du](#page-10-0)
- fingerprint
- [Configuration et clefs](#page-13-0) [quelques utilisations](#page-18-0)
- particulières

[Les différents shell](#page-20-0) [Un terminal « kikoo »](#page-22-0) [Contrôle clavier](#page-24-0) [Qu'est ce qu'une](#page-25-0) commande shell

### **[Commandes](#page-26-0)**

- [Quel shell ?](#page-27-0)
- 
- [Naviguer](#page-29-0)
- [Manipuler les fichiers](#page-34-0) et dossiers
- [Lire et écrire](#page-39-0)

## [En pratique](#page-43-0)

[Fichier d'alias](#page-45-0) [Configuration](#page-46-0) ssh wget, [screen](#page-47-0) et IRC

# nano

# **Commande**

nano est un éditeur de texte, natif sur Ubuntu et Debian.

# user@host: \$ nano <nom du fichier>

# Permet d'éditer le fichier en question.

## les raccourcis

- ˆO permet d'écrire le fichier *i.e.* de sauvegarder.
- ˆX permet de fermer le fichier.
- ˆK permet de couper les lignes.
- ˆU permet de coller les lignes.

Ce qui est pratique avec nano, c'est qu'il y a toujours une anti-sèche. . .

Il existe d'autres éditeurs de texte comme  $v$ im que l'on peut apprendre à dompter grâce à vimtutor.

#### Pauline POMMERET

- [Protocole](#page-3-0)
- [Connexion](#page-9-0) ssh à [Vérification du](#page-10-0)
- fingerprint
- [Configuration et clefs](#page-13-0)
- [quelques utilisations](#page-18-0) particulières

[Les différents shell](#page-20-0) [Un terminal « kikoo »](#page-22-0) [Contrôle clavier](#page-24-0) [Qu'est ce qu'une](#page-25-0) commande shell

#### **[Commandes](#page-26-0)**

- [Quel shell ?](#page-27-0)
- [Naviguer](#page-29-0)
- [Manipuler les fichiers](#page-34-0) et dossiers
- [Lire et écrire](#page-39-0)

## [En pratique](#page-43-0)

[Fichier d'alias](#page-45-0) [Configuration](#page-46-0) ssh wget, [screen](#page-47-0) et IRC

# ln, *link*

## **Commande**

In sert à faire des liens entre des fichiers

## les options

• ln -s *symbolic* permet de créer un lien symbolique, comme un « raccourci »

```
user@host $ ln -s file1 file2
```
Permet de faire un lien depuis le fichier existant file1 vers le fichier file2.

```
user@host $ ln -s ~/myconfig/.umaskrc ~
```
Permet de faire un lien depuis le fichier. umaskrc rangé dans  $\sim$ /myconfig vers  $\sim$ .

## [Conclusion](#page-51-0) 43/53

#### Pauline POMMERET

## [ssh](#page-1-0)

[Protocole](#page-3-0) [Connexion](#page-9-0) ssh à [Vérification du](#page-10-0) fingerprint [Configuration et clefs](#page-13-0) [quelques utilisations](#page-18-0) particulières

[Les différents shell](#page-20-0) [Un terminal « kikoo »](#page-22-0) [Contrôle clavier](#page-24-0) [Qu'est ce qu'une](#page-25-0) commande shell

#### **[Commandes](#page-26-0)**

[Quel shell ?](#page-27-0) [Naviguer](#page-29-0)

[Manipuler les fichiers](#page-34-0) et dossiers [Lire et écrire](#page-39-0)

## [En pratique](#page-43-0)

<span id="page-43-0"></span>[Fichier d'alias](#page-45-0) [Configuration](#page-46-0) ssh wget , [screen](#page-47-0) et IRC

# Plan

[ssh](#page-1-0)

2 [Présentation générale du shell](#page-19-0)

# [Commandes de base](#page-26-0)

# 4 [Un petit peu de pratique](#page-43-0)

[.bashrc](#page-44-0) , .zshrc [Fichier d'alias](#page-45-0) [Configuration](#page-46-0) ssh wget , [screen](#page-47-0) et IRC [.procmailrc](#page-50-0)

**[Conclusion](#page-51-0)** 

Pauline POMMERET

- [Protocole](#page-3-0) [Connexion](#page-9-0) ssh à [Vérification du](#page-10-0) fingerprint [Configuration et clefs](#page-13-0)
- [quelques utilisations](#page-18-0) particulières

[Les différents shell](#page-20-0) [Un terminal « kikoo »](#page-22-0) [Contrôle clavier](#page-24-0) [Qu'est ce qu'une](#page-25-0) commande shell

## **[Commandes](#page-26-0)**

- [Quel shell ?](#page-27-0) [Naviguer](#page-29-0)
- [Manipuler les fichiers](#page-34-0) et dossiers [Lire et écrire](#page-39-0)

## [En pratique](#page-43-0)

<span id="page-44-0"></span>[.bashrc](#page-44-0), .zshrc [Fichier d'alias](#page-45-0) [Configuration](#page-46-0) ssh wget, [screen](#page-47-0) et IRC

# Obtenir un fichier de configuration pour son shell

- **1** Trouver quel genre de *shell* on utilise
- 2 Trouver un fichier rc correspondant au nom de son *shell*
- **3** Établir un lien symbolique entre ce fichier rc et son \$HOME

# **4** Éxécuter

source <chemin vers le fichier rc>

#### Pauline POMMERET

## [ssh](#page-1-0)

- [Protocole](#page-3-0) [Connexion](#page-9-0) ssh à
- [Vérification du](#page-10-0)
- fingerprint
- [Configuration et clefs](#page-13-0) [quelques utilisations](#page-18-0)
- particulières

[Les différents shell](#page-20-0) [Un terminal « kikoo »](#page-22-0) [Contrôle clavier](#page-24-0) [Qu'est ce qu'une](#page-25-0) commande shell

## **[Commandes](#page-26-0)**

- [Quel shell ?](#page-27-0)
- [Naviguer](#page-29-0)
- [Manipuler les fichiers](#page-34-0) et dossiers [Lire et écrire](#page-39-0)

## [En pratique](#page-43-0)

#### [Fichier d'alias](#page-45-0)

[Configuration](#page-46-0) ssh wget, [screen](#page-47-0) et IRC

<span id="page-45-0"></span>[Conclusion](#page-51-0) 46/53

# Obtenir un fichier d'alias de commande

# **1** Lire les 2 fichiers aliases

- **2** Écrire un fichier all aliases contenant les alias des 2 fichiers
- <sup>3</sup> Renommer le fichier avec le nom correspondant au *shell* utilisé
- 4 Établir un lien symbolique entre ce fichier et son \$HOME

#### Pauline POMMERET

#### [ssh](#page-1-0)

[Protocole](#page-3-0) [Connexion](#page-9-0) ssh à [Vérification du](#page-10-0) fingerprint [Configuration et clefs](#page-13-0) [quelques utilisations](#page-18-0) particulières

[Les différents shell](#page-20-0) [Un terminal « kikoo »](#page-22-0) [Contrôle clavier](#page-24-0) [Qu'est ce qu'une](#page-25-0) commande shell

## **[Commandes](#page-26-0)**

- [Quel shell ?](#page-27-0) [Naviguer](#page-29-0)
- [Manipuler les fichiers](#page-34-0) et dossiers [Lire et écrire](#page-39-0)

## [En pratique](#page-43-0)

[Fichier d'alias](#page-45-0)

#### [Configuration](#page-46-0) ssh

wget, [screen](#page-47-0) et IRC

<span id="page-46-0"></span>

# Configuration ssh

- **1 Se balader dans** myconfig/.ssh
- 2 Lire le contenu du fichien myconfig/.ssh/config
- **8** Obéir aux instructions
- 4 Établir un lien symbolique entre ce fichier et son \$HOME

#### Pauline POMMERET

#### [ssh](#page-1-0)

[Protocole](#page-3-0) [Connexion](#page-9-0) ssh à [Vérification du](#page-10-0) fingerprint [Configuration et clefs](#page-13-0) [quelques utilisations](#page-18-0) particulières

[Les différents shell](#page-20-0) [Un terminal « kikoo »](#page-22-0) [Contrôle clavier](#page-24-0) [Qu'est ce qu'une](#page-25-0) commande shell

#### **[Commandes](#page-26-0)**

[Quel shell ?](#page-27-0) [Naviguer](#page-29-0)

[Manipuler les fichiers](#page-34-0) et dossiers [Lire et écrire](#page-39-0)

#### [En pratique](#page-43-0)

[Fichier d'alias](#page-45-0) [Configuration](#page-46-0) ssh wget, [screen](#page-47-0) et IRC

# wget

## **Commande**

# wget permet de télécharger des fichiers en ligne.

user@host \$ wget

perso.crans.org/pommeret/Seminaire/Shell/.irssi/config

## <span id="page-47-0"></span>[Conclusion](#page-51-0) 48/53

#### Pauline POMMERET

#### [ssh](#page-1-0)

- [Protocole](#page-3-0) [Connexion](#page-9-0) ssh à [Vérification du](#page-10-0) fingerprint [Configuration et clefs](#page-13-0)
- [quelques utilisations](#page-18-0) particulières

[Les différents shell](#page-20-0) [Un terminal « kikoo »](#page-22-0) [Contrôle clavier](#page-24-0) [Qu'est ce qu'une](#page-25-0) commande shell

#### **[Commandes](#page-26-0)**

- [Quel shell ?](#page-27-0) [Naviguer](#page-29-0) [Manipuler les fichiers](#page-34-0) et dossiers
- [Lire et écrire](#page-39-0)

### [En pratique](#page-43-0)

[Fichier d'alias](#page-45-0) [Configuration](#page-46-0) ssh wget, [screen](#page-47-0) et IRC

# Personnaliser la configuration d'irssi

- **1 Créer le dossier** \$HOME/.irssi
- **2** Modifier le fichier config téléchargé
- <sup>3</sup> Déplacer ce fichier dans le dossier \$HOME/.irssi

## user@zamok \$ irc

#### Pauline POMMERET

#### [ssh](#page-1-0)

[Protocole](#page-3-0) [Connexion](#page-9-0) ssh à [Vérification du](#page-10-0) fingerprint [Configuration et clefs](#page-13-0) [quelques utilisations](#page-18-0) particulières

[Les différents shell](#page-20-0) [Un terminal « kikoo »](#page-22-0) [Contrôle clavier](#page-24-0) [Qu'est ce qu'une](#page-25-0) commande shell

#### **[Commandes](#page-26-0)**

[Quel shell ?](#page-27-0)

[Naviguer](#page-29-0)

[Manipuler les fichiers](#page-34-0) et dossiers [Lire et écrire](#page-39-0)

### [En pratique](#page-43-0)

[Fichier d'alias](#page-45-0) [Configuration](#page-46-0) ssh wget, [screen](#page-47-0) et IRC

# [Conclusion](#page-51-0) 50/53

## screen

## **Commande**

screen est un programme qui permet d'ouvrir plusieurs terminaux dans la console courante et de les récupérer après avoir quitté la console.

```
user@zamok $ screen -S irc
user@zamok $ irc
```

```
Pour détacher : ^A ^D.
```

```
Pour rattacher :
```

```
user@zamok $ screen -dr irc
```
#### Pauline POMMERET

[Protocole](#page-3-0) [Connexion](#page-9-0) ssh à [Vérification du](#page-10-0) fingerprint [Configuration et clefs](#page-13-0) [quelques utilisations](#page-18-0) particulières

[Les différents shell](#page-20-0) [Un terminal « kikoo »](#page-22-0) [Contrôle clavier](#page-24-0) [Qu'est ce qu'une](#page-25-0) commande shell

#### **[Commandes](#page-26-0)**

[Quel shell ?](#page-27-0) [Naviguer](#page-29-0)

[Manipuler les fichiers](#page-34-0) et dossiers [Lire et écrire](#page-39-0)

## [En pratique](#page-43-0)

<span id="page-50-0"></span>[Fichier d'alias](#page-45-0) [Configuration](#page-46-0) ssh wget, [screen](#page-47-0) et IRC [.procmailrc](#page-50-0)

# .procmailrc

procmail est un programme qui permet de trier ses mails dans différents dossiers dès leur arrivée dans la boîte mail. Le fichier de configuration à écrire peut être très chiant à écrire mais il y en a un tout prêt qui permet de trier tous les mails Crans, l'immense majorité des mailing-lists Crans ainsi que de trier automatiquement dans des dossiers les mails reçus sur une mailing-list (même si elle n'est pas Crans).

Pour le mettre en place, consulter [https://wiki.crans.](https://wiki.crans.org/VieCrans/FichiersConfiguration#procmail) [org/VieCrans/FichiersConfiguration#procmail](https://wiki.crans.org/VieCrans/FichiersConfiguration#procmail).

Écrire "| exec /usr/bin/procmail" dans son \$HOME/.forward

#### Pauline POMMERET

#### [ssh](#page-1-0)

[Protocole](#page-3-0) [Connexion](#page-9-0) ssh à [Vérification du](#page-10-0) fingerprint [Configuration et clefs](#page-13-0) [quelques utilisations](#page-18-0) particulières

[Les différents shell](#page-20-0) [Un terminal « kikoo »](#page-22-0) [Contrôle clavier](#page-24-0) [Qu'est ce qu'une](#page-25-0) commande shell

### **[Commandes](#page-26-0)**

[Quel shell ?](#page-27-0) [Naviguer](#page-29-0) [Manipuler les fichiers](#page-34-0) et dossiers [Lire et écrire](#page-39-0)

## [En pratique](#page-43-0)

<span id="page-51-0"></span>[Fichier d'alias](#page-45-0) [Configuration](#page-46-0) ssh wget, [screen](#page-47-0) et IRC

# [ssh](#page-1-0)

Plan

2 [Présentation générale du shell](#page-19-0)

# [Commandes de base](#page-26-0)

4 [Un petit peu de pratique](#page-43-0)

# **6** [Conclusion](#page-51-0)

#### Pauline POMMERET

- [Protocole](#page-3-0) [Connexion](#page-9-0) ssh à
- [Vérification du](#page-10-0)
- fingerprint
- [Configuration et clefs](#page-13-0) [quelques utilisations](#page-18-0)
- particulières

[Les différents shell](#page-20-0) [Un terminal « kikoo »](#page-22-0) [Contrôle clavier](#page-24-0) [Qu'est ce qu'une](#page-25-0) commande shell

## **[Commandes](#page-26-0)**

- [Quel shell ?](#page-27-0)
- [Naviguer](#page-29-0)
- [Manipuler les fichiers](#page-34-0) et dossiers [Lire et écrire](#page-39-0)

## [En pratique](#page-43-0)

<span id="page-52-0"></span>[Fichier d'alias](#page-45-0) [Configuration](#page-46-0) ssh wget, [screen](#page-47-0) et IRC

# Pourquoi il faut que vous veniez à la 2ème partie

- plein de nouvelles commandes
- apprendre à faire fonctionner les commandes les unes avec les autres
- des scripts trop cool
- maintenant que vous avez un  $preomial$ , vos mails sont triés il faut que vous alliez vous abonner manuellement à vos dossiers pour recevoir vos mails et je peux faire quelque chose pour vous